# Information Services Centre for Education

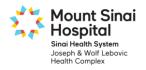

## PowerChart and Clinical Application Education for Physicians and Medical Trainees

Physicians and Medical Trainees must complete their clinical application education before they are granted access to the PowerChart Electronic Patient Record. This education consists of a series of online eLearning courses followed by mandatory in-class scenario exercises.

# Step 1: Complete each of the online eLearning course.

- **1.** Navigate to the Mount Sinai Hospital Learning Management System (LMS)
  - This address is accessible from inside or outside the hospital

## https://mountsinai.myabsorb.ca

**Important**: Do not use the **Chrome** internet browser. Use the **Internet Explorer** browser instead. Videos may not be compatible with all versions of Apple devices.

- 2. Log in to the LMS
  - For Username enter the email address you supplied to Mount Sinai Hospital
  - For **Password** enter **training**

|          | Login                                                                           |            |
|----------|---------------------------------------------------------------------------------|------------|
| firstnan | Mt Sinai staff will now log in using<br>ne.lastname@sinaihealthsystem.ca as the | ir User ID |
|          | Username                                                                        |            |
|          | Password                                                                        |            |
|          | Keep me signed in • Forgot Password?                                            |            |
|          | LOGIN                                                                           |            |
|          |                                                                                 |            |

## 3. Open the course Catalog

• Click **Catalog** to view a list of all MSH online eLearning courses

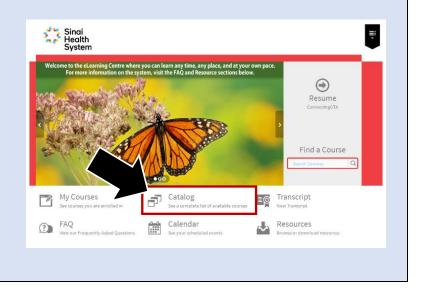

### 4. Open the Information Services Centre for Education

• Click the Information Services Education (PowerChart & FirstNet) folder to view a list of clinical application courses

| ducation                  |                                                                                        |                  |   |
|---------------------------|----------------------------------------------------------------------------------------|------------------|---|
| Sinai<br>Health<br>System | You are logged in as:                                                                  |                  | Ļ |
| Catalog 273               | Catalog<br>Search "Catalog" Q                                                          | Show Enrolled ON | - |
|                           | Emergency Preparedness                                                                 | 12 📛             |   |
|                           | Human Resources                                                                        | 3 늘              |   |
|                           | Human Rights & Health Equity                                                           | 2 늘              |   |
|                           | Infection Prevention and Control                                                       | 6 📛              |   |
|                           | Information Services Education (Using the PowerChart / Fi<br>Electronic Patient Chart) | rstNet 🔹 📛       |   |
|                           | Laboratorion                                                                           |                  |   |

#### 5. Select ALL of the services you will be rotating through this year

#### \*\*\* IMPORTANT TO NOTE \*\*\*

- Each rotation has its own curriculum of videos. Click Enroll & Launch for each rotation you're completing over the next 12 months.
- Online curriculums will take approximately 30-90 minutes or more to complete depending upon unit/service.
- Note: Where applicable, select a Rotation "combo" course instead of individual rotations.

| Sinai<br>Health<br>System |    | <u> </u>                                                           | Ţ |
|---------------------------|----|--------------------------------------------------------------------|---|
| Catalog                   | 15 | Catalog                                                            | ) |
|                           | 15 | Show Enrolled ON                                                   |   |
|                           |    | Rotation: Anaesthesia Curriculum                                   |   |
|                           |    | Rotation: Consulting Service Curriculum ENROLL                     |   |
|                           |    | Rotation: Dentistry - Oral Maxillofacial Curriculum ENROLL         |   |
|                           |    | Rotation: Medicine<br>Curriculum ENROLL                            |   |
|                           |    | Rotation: Medicine - ICU ONLY Curriculum ENROLL                    |   |
|                           |    | Rotation: Neonatology Curriculum ENROLL                            |   |
|                           |    | Rotation: Obstetrics (Women's and Infant's Unit) ENROLL Curriculum |   |

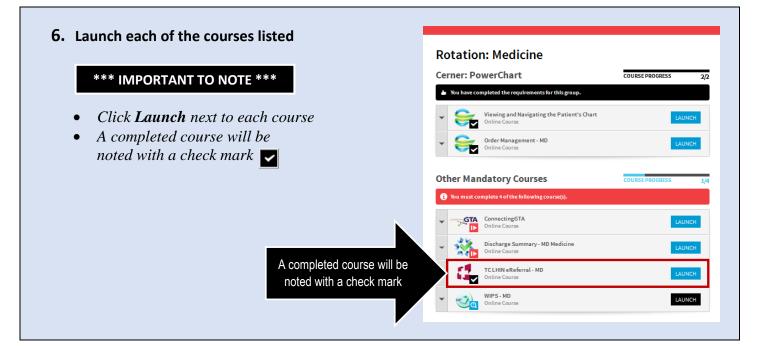

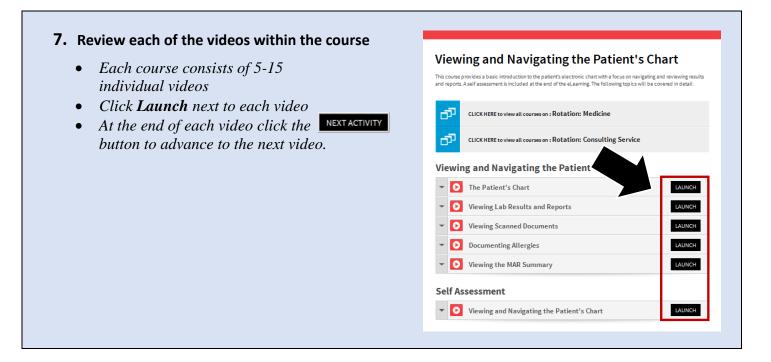

# Step 2: Complete the corresponding in-class scenario exercises

**Important**: In order to allow sufficient time for account processing, ensure that you have registered in person at Medical Education (60 Murray St. 3<sup>rd</sup> floor) at least **24 hours PRIOR** to coming to class.

Classes are located in the **Mount Sinai Hospital Building** at **600 University** in the **Information Services Center for Education Classroom** (20th floor, Rm. 20-425. You must use the Murray Street elevators to access the 20th floor). Classes are held on a drop in basis (*no appointment necessary*).

**Classroom hours:** 

| Day       | Classroom Hours                        |                           |                                            |
|-----------|----------------------------------------|---------------------------|--------------------------------------------|
| Monday    | 9:00 am – 12:00 pm & 1:00 pm – 3:00 pm |                           |                                            |
| Tuesday   | 9:00 am – 12:00 pm & 1:00 pm – 3:00 pm |                           |                                            |
| Wednesday | Closed                                 | 2018 July rotation hours: |                                            |
| Thursday  | Closed                                 | June 18 - 22              | 9:00 - 4:00                                |
| Friday    | 9:00 am - 12:00 pm                     | June 25 – 29<br>July 1-2  | 9:00 - 4:00<br>9:00 - 4:00<br>9:00 - 12:00 |
|           | •                                      |                           |                                            |

At the end of the class you will receive your password. For assistance, call 416-586-4800 x 2100 or email: Training.MSH@sinaihealthsystem.ca